# **How to access Nicenet (A free web-based discussion board service)**

## **FOR FIRST TIME USERS OF NICENET**

- 1. Go to<http://www.nicenet.org/>
- 2. This will take you to the front page of the Nicenet site. Click on 'Join a Class' (near the top of the box).

In the box where it says 'Class Key' type in N33ZZ83O4Z (don't worry about if it is upper or lower case)

- 3. Then click on 'Join the Class'
- 4. The class you have just joined is called "OLSEL discussion".
- 5. The FIRST TIME you access this site you must complete the form provided, so you can get a user name and password. It is important to remember these. So once you have decided on your username and password, please note down these details and put them in a 'safe place'.

Then click on 'Join the Class!'

IMPORTANT: For 'username', please use your first name and last name as this will be the name that shows up when you enter any future discussions. This is necessary so we can track 'who said what'. (This will then need to be repeated lower down in the same form).

- 6. Type in your Username and Password and click on 'Log into the ICA'
- 7. You are now in the "OLSEL discussion" site.
- 8. Click on the word Conferencing, in the list of links on the left-hand side of the screen.
- 9. You will see a list of discussion topics. Click on a topic and join the discussion.

Enjoy!

#### **FOR USERS WITH A USERNAME AND PASSWORD FOR NICENET**

- 1. Go to<http://www.nicenet.org/>
- 2. Type in your username and password and click on 'Log into the ICA'
- 3. Your are in the "OLSEL discussion".

Enjoy!

## **How to navigate the Literacy Intervention Strategies site**

Once you enter the "OLSEL discussion" site you will see some Navigation Links down the left-hand side of the screen.

You can use the first six links:

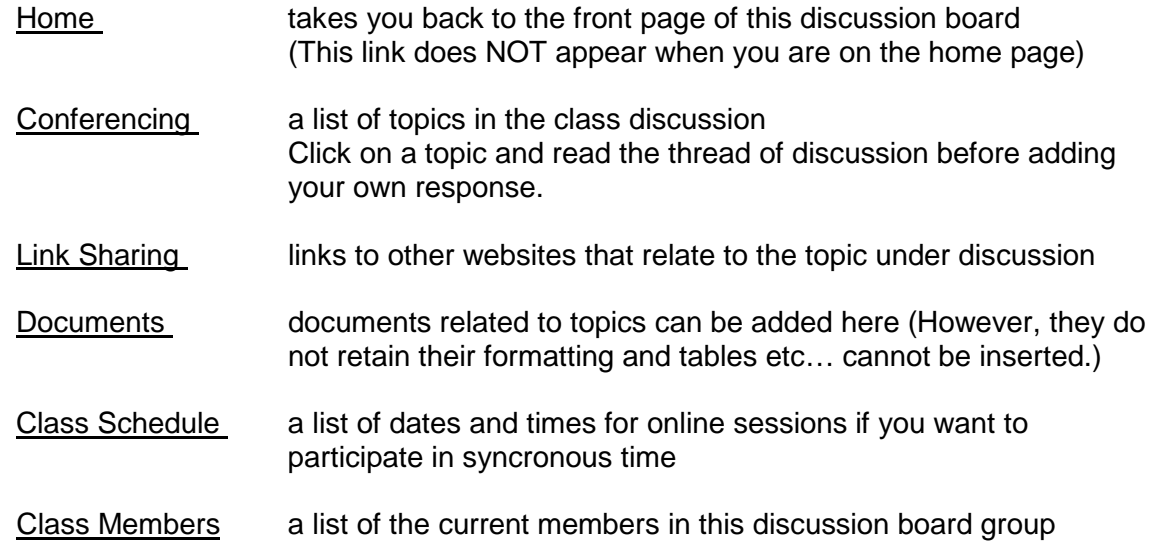

To join in the discussion

- 1. Click on Conferencing on the left-side of the page.
- 2. Click on the current topic.
- 3. Read the thread of discussion.
- 4. Click on Post Message to: OR Reply
- 5. Add your discussion
- 6. Give your contributions a 'subject' eg. In response to Joe Bloggs or

eg. What about the older reader? Etc…

7. Type your contribution.

You can also visit the other links mentioned above and add to any of these areas.

#### TROUBLE SHOOTING

- If you want to make changes to a message you have posted, click on 'edit' (when you've made your changes, click on 'edit message')
- If you want to delete your message, click on 'delete' to cancel the entire message.

To find out more about this sight click on Learn More About the ICA on the front page of the Nicenet site.

Enjoy the discussion.